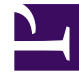

# **S** GENESYS

This PDF is generated from authoritative online content, and is provided for convenience only. This PDF cannot be used for legal purposes. For authoritative understanding of what is and is not supported, always use the online content. To copy code samples, always use the online content.

# Genesys Web Services and Applications Private Edition Guide

Configure GWS Ingress

7/27/2024

## Contents

- 1 [Override Helm chart values](#page-2-0)
- 2 Configure Kubernetes
- 3 Configure security
- 4 [Next steps](#page-6-0)

Learn how to configure GWS Ingress.

#### **Related documentation:**

- •
- •

#### **RSS:**

• [For private edition](https://all.docs.genesys.com/ReleaseNotes/Current/GenesysEngage-cloud/PrivateEdition?action=rnrss)

#### Warning

If you are deploying Genesys Web Services and Applications in a single namespace with other private edition services, then you do not need to deploy GWS ingress.

### <span id="page-2-0"></span>Override Helm chart values

You can specify parameters for the deployment by overriding Helm chart values in the **values.yaml** file. See the tables below for a full list of overridable values available for each container in GWS ingress.

Parameters

For more information about how to override Helm chart values, see Overriding Helm chart values.

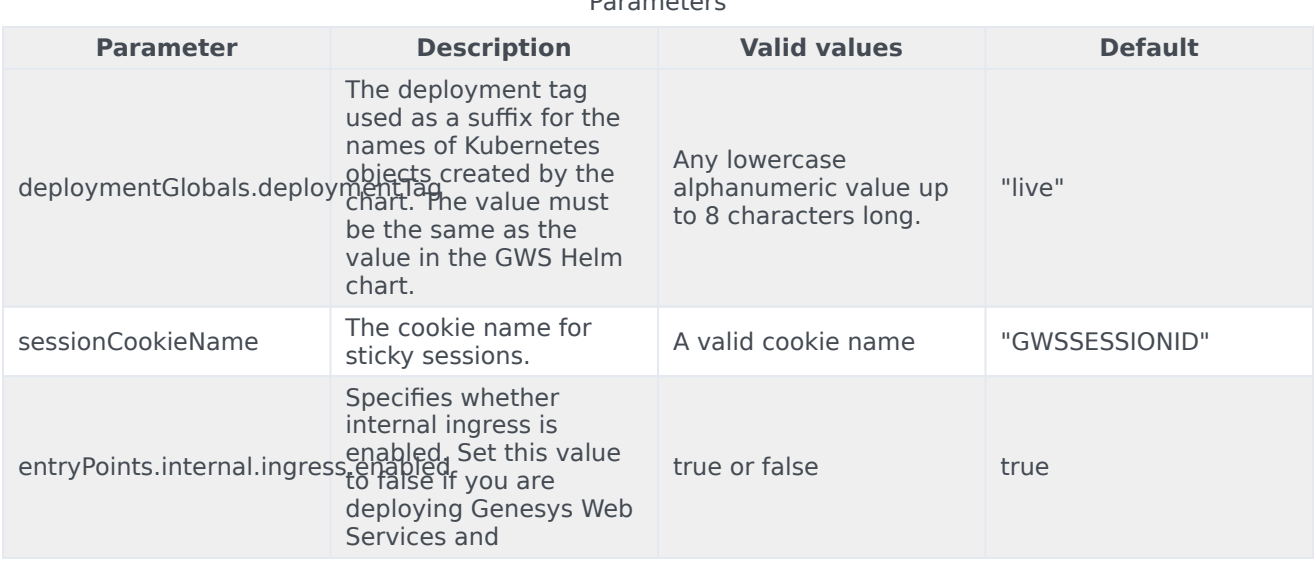

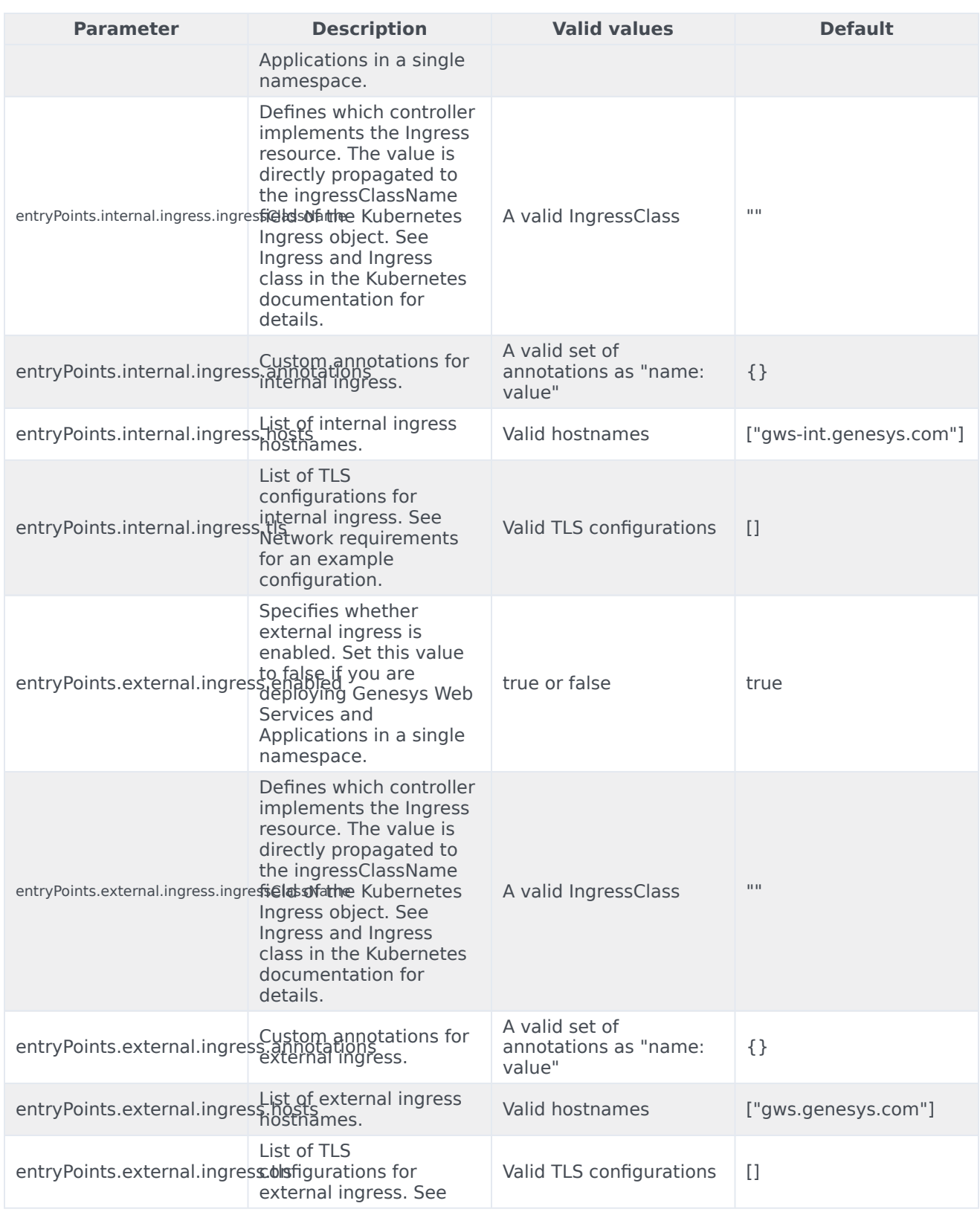

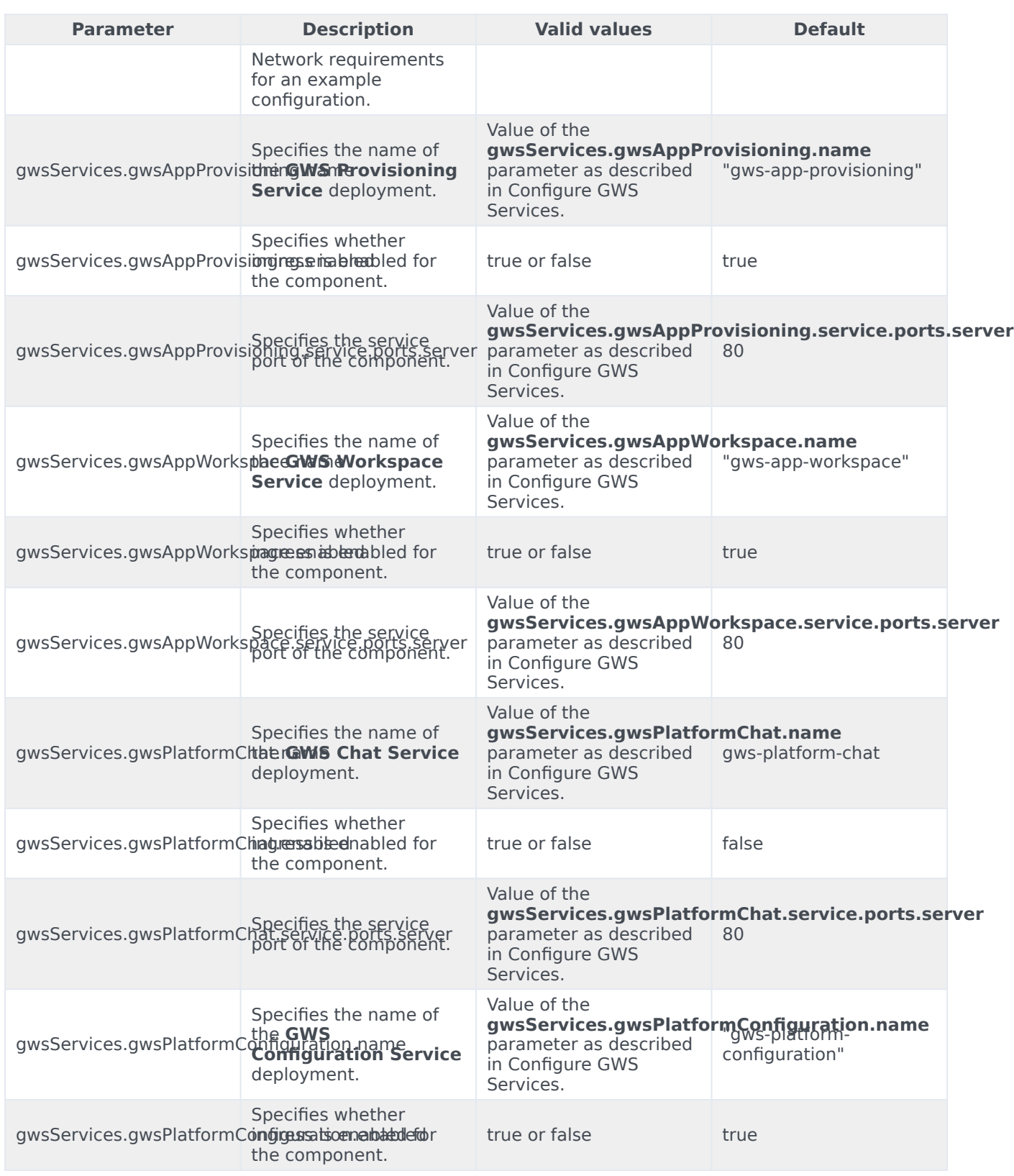

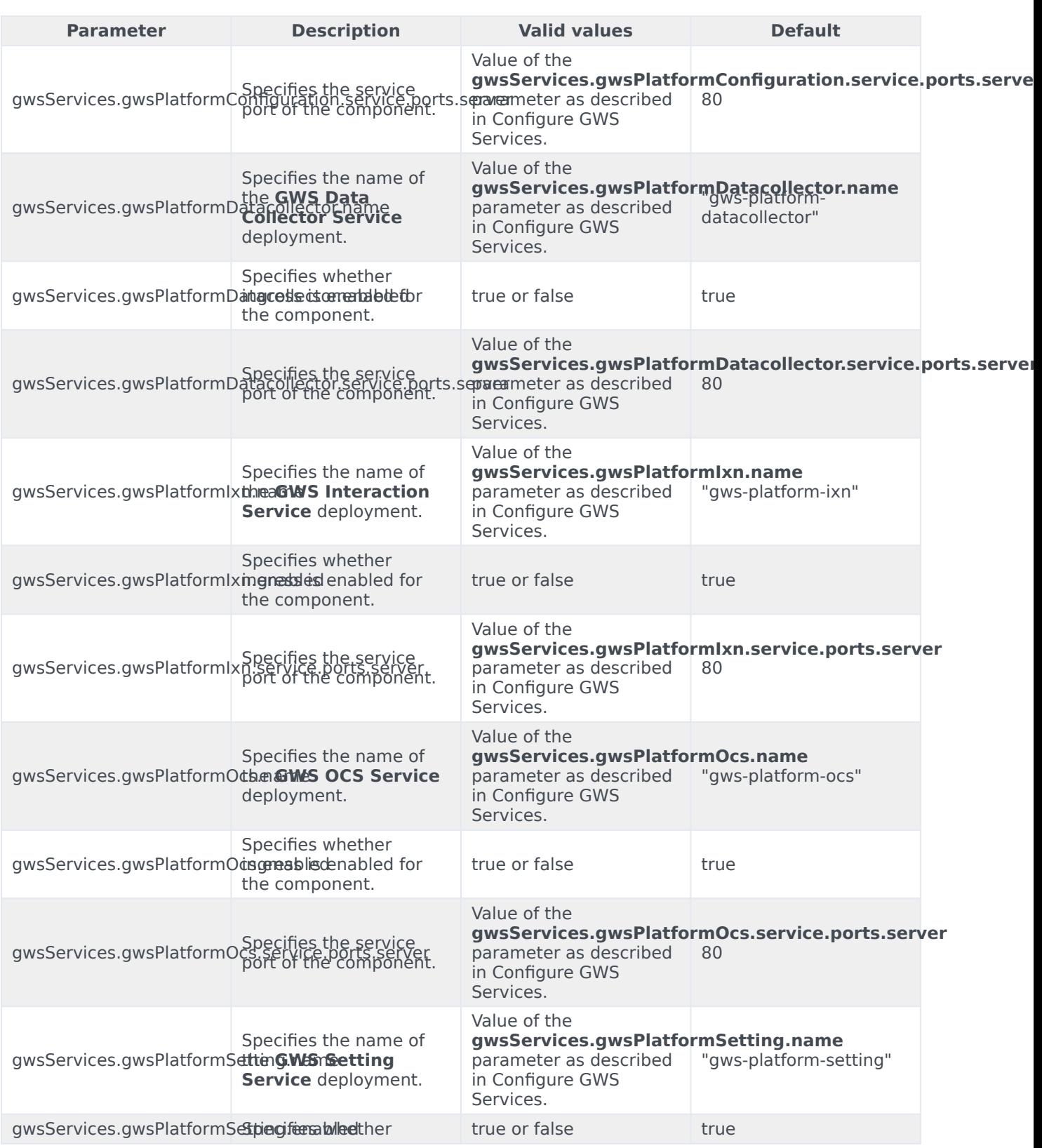

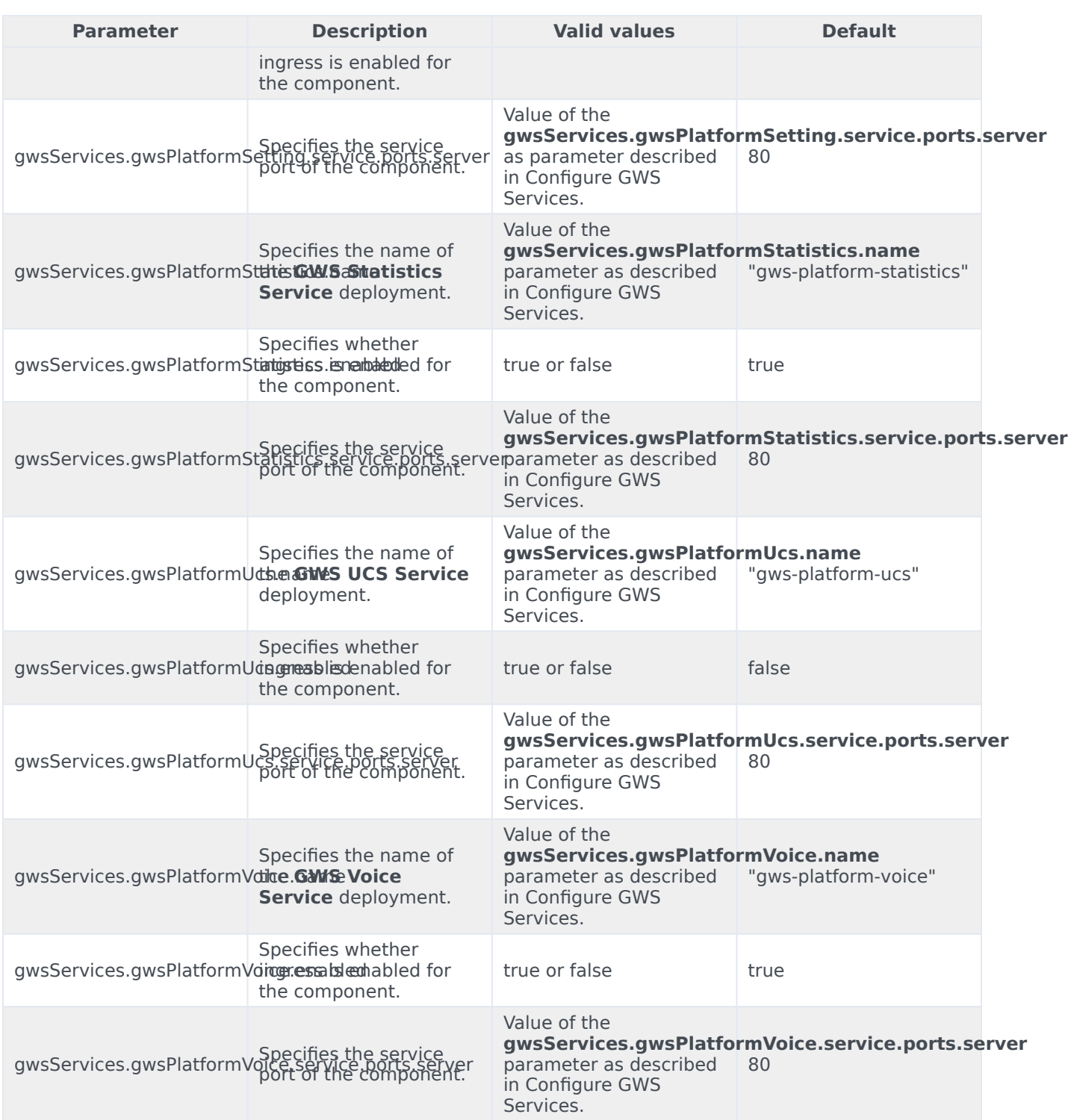

# <span id="page-6-0"></span>Next steps

- Deploy GWS Ingress
- Provision Genesys Web Services and Applications